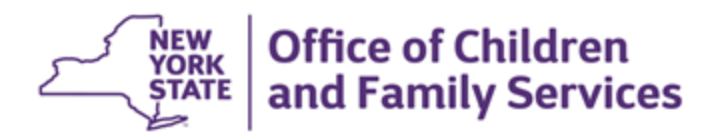

# **CONNECTIONS Build Bulletin**

# Build 1 2022: March 16, 2022

CONNECTIONS Build 1 2022 is currently scheduled for deployment on Wednesday, March 16, 2022. Several enhancements to the Uploads functionality in CONNECTIONS will allow staff to upload documents more easily and see where they are located. The build also contains Family First modifications with reminders for long-stayers and modifications to Activities coding for long-stayer reviews. For CPS staff, there are enhancements which flag intake reports which are eligible to be switched to the FAR (Family Assessment Response) track, as well as a new question on the Intake Checklist used by the SCR, which is for intake for child fatality reports. Finally, at the end of this bulletin, there is a list of fixes to previously reported issues that are included in this build.

## Uploads Modifications

## Warning when Linking File to a Different Stage than Previously Indicated

When a photo or document is uploaded to the "My Uploads" tab and is *associated* to a specific stage via the "Stage ID" column – this does not directly attach that file to the selected stage. It has only been identified as pertaining to that stage during the Uploads process.

To reduce confusion – when a photo/doc that is *associated* to a specific stage is later linked to a *different stage*, the user will receive a warning message:

*"Warning – A file you have selected was identified with a different stage ID during the uploads process than the one to which you are now linking it. Proceeding will update ethe Stage ID associated to the file. Do you wish to continue?"*

## Allow Uploads Functionality via Modify Paths

In a departure from past restrictive Uploads functionality, this change drastically increases the flexibility of the Uploads module by allowing any properly credentialed worker the ability to upload photos/docs to any window (that already has Uploads functionality built in) to which they have modify rights.

#### **This means:**

If a worker has the correct security profile (i.e., File Uploads BF and any other required BFs for specific window/module access), and they have modify ability on a window where Add Photos-Docs already exists – then they can add photos and documents to that window from their own My Uploads bucket, from specialty paths, or from the My Uploads bucket of the workload worker – if accessing from Unit Summary or Agency Access.

To better clarify *whose uploads* the worker is selecting from when they are linking a file to a specific module, the existing "Worker" column has been updated to "Uploaded By."

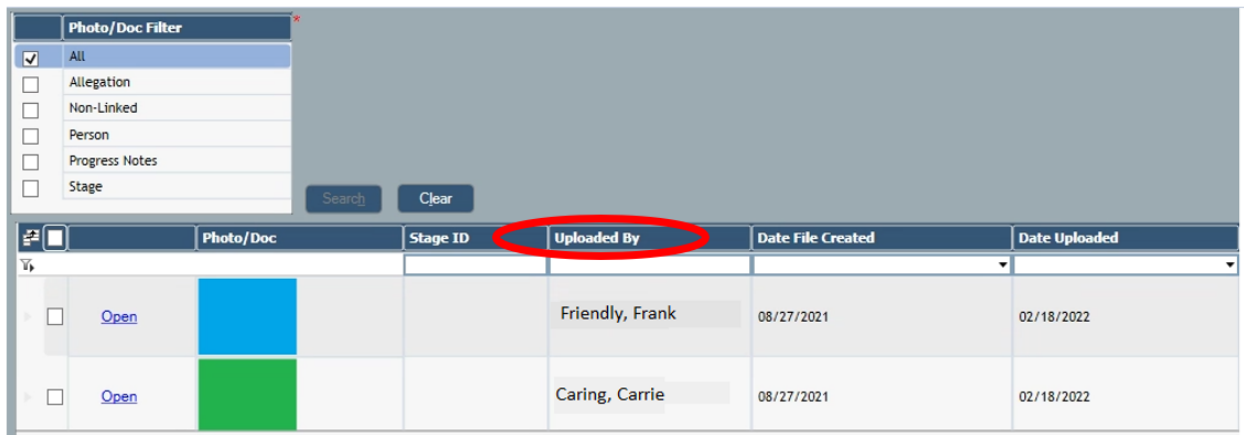

## Uploads – Better Flagging where Files are Located

To better identify where Uploads exist within CONNECTIONS, the following will be introduced:

- A new column titled "Photos/Docs" added to the grids listed below. A "Y" exists when a photo or document has been attached to that specific row of the grid:
	- Person List
	- **Allegations**
	- Progress Notes

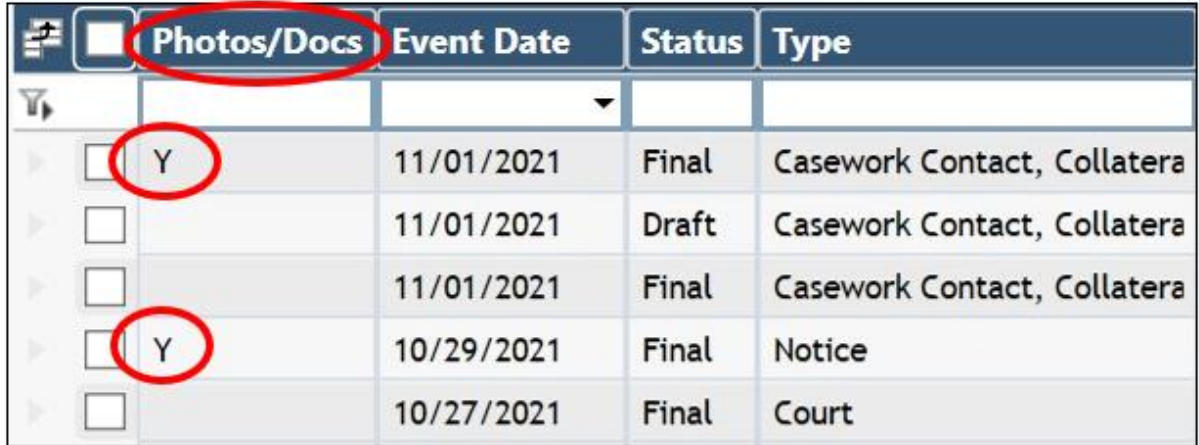

A new icon – known as the "File Indicator" - will exist on the left navigation pane of a worker's workload for any module where a photo or document (one or more) has been attached.

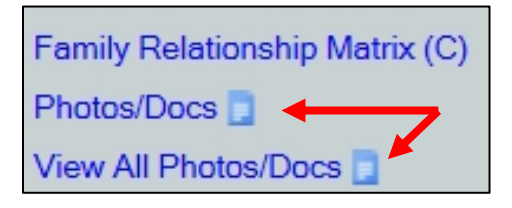

"Modules" with Uploads capacity are: Progress Notes, Person List, Allegations, Health Services, Photos/Docs (Stage level), View All Photos/Docs (Stage level)

## CPS Investigation and Intake Changes

### Automated Indicator at Intake when FAR Eligible

In the CPS Intake Dialog (on the Summary tab), and in the Intake Report, a new message will be displayed when the stage meets preliminary criteria as being FAR-eligible:

*"Stage may be FAR eligible. Use your county procedures or checklist to make a final determination."*

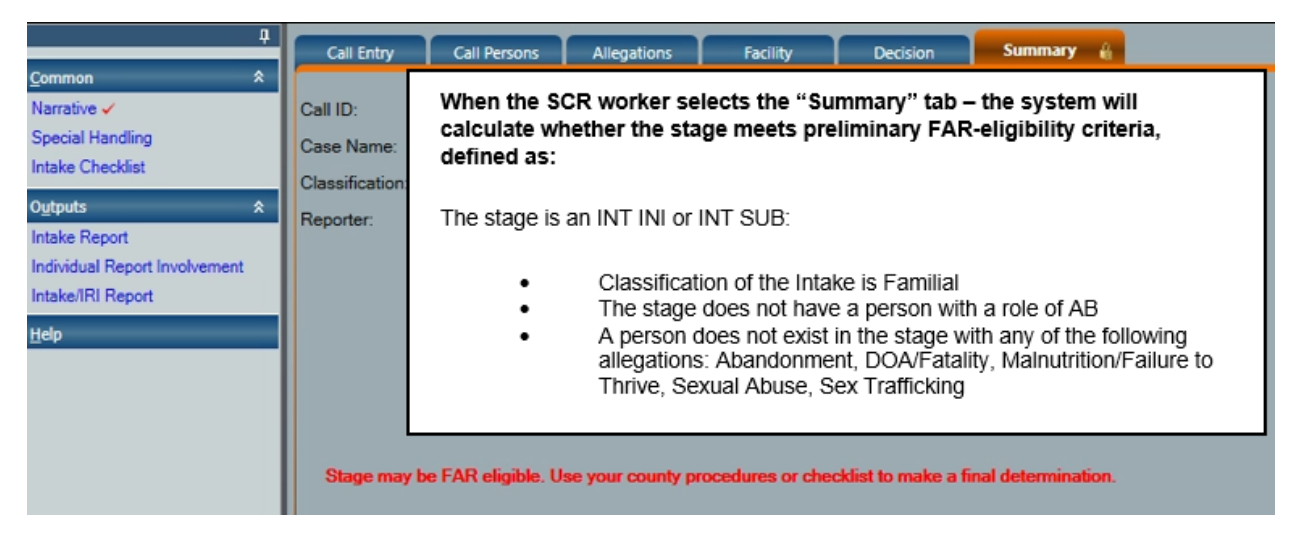

This change will help CPS staff more easily identify intake reports which are preliminarily eligible for FAR and will be visible for all users, whether or not that district is currently enrolled in FAR.

## Add Shelter Question to CONNECTIONS Intake Stage Checklist

A new, fatality only, question has been added to the CPS Intake Checklist completed by the SCR.

• "FATL Only: Does the family reside in a shelter?"

The question appears first in the section of Fatality only questions. When the response to the question is "Yes," a comment is required.

The Intake Report is updated with the new question and applicable response.

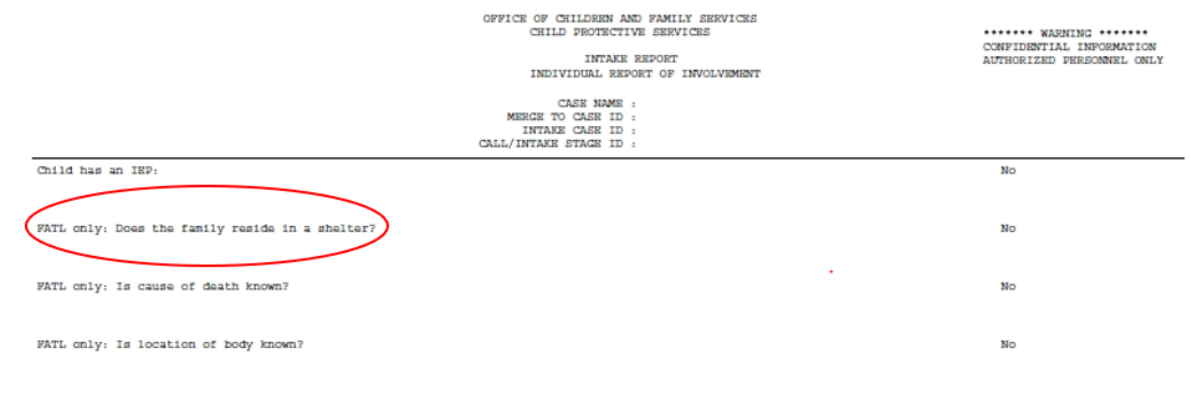

## Family First Modifications:

## FFPSA – QRTP Long Term Stayers Review Codes

Two new Activities codes have been created to allow users to record the outcomes of the Interim State team determination and the Commissioner's final determination for the appropriateness of a child remaining at a QRTP facility long-term.

The intent of the Q100 code is to document the decision of the local team, as to whether the youth should remain in a QRTP (Modifier A – approved or not approved). If the decision is to request from OCFS that the youth remain in the QRTP, then they should enter the Q100 with a modifier A of "P" on the date the Long Stayer Review Form (LSRF) is submitted to OCFS. If the decision is to not approve the youth's continued stay in a QRTP, thus not submitting a LSRF to OCFS, then enter the Q100 Modifier A "NP" on the date that decision is made (NOTE: this date must be no later than the date the LSRF would have otherwise been submitted to OCFS).

- Q100 Interim QRTP Long Term Stay Review
	- Open to OCFS, LDSS, and VA staff with Maintain Activities permissions
- Q200 OCFS Commissioner Level Long Term Stay Review
	- Open only to OCFS staff (including invalidation)

Both new codes will have the following modifiers available:

- Modifier A:
	- P QRTP Long Stay Review Approved
	- NP QRTP Long Stay Review Not Approved
- Modifier B:
	- 6C 6 Month Consecutive Review
	- 6N 6 Month Non-Consecutive Review
	- 12C 12 Month Consecutive Review
	- 18N 18 Month Non-Consecutive Review
- Modifier C:
	- Vendor ID

Additional logic exists pertaining to date values and consecutive order of previous activities and existence of shadow codes.

## FFPSA – Long Stay Care Clock Reminders

New email reminders will be sent daily:

• When a child is currently placed in a congregate resource with a program type of QRTP and the child has a current shadow code for that resource, an email will be sent to workers with a role in the FSS stage in which the child is tracked for placement.

The emails will be sent 90, 60, and 30 days prior to the child meeting their consecutive or nonconsecutive Long-Term Stay Review due date.

### FFPSA – Renaming Family First Exception Programs

Family First QRTP exception program types have been renamed

- Pregnant/Parenting Youth will become **Prenatal/Postpartum/Parenting Program**.
- Sex Trafficking Will become **EMPOWER/Trafficking**

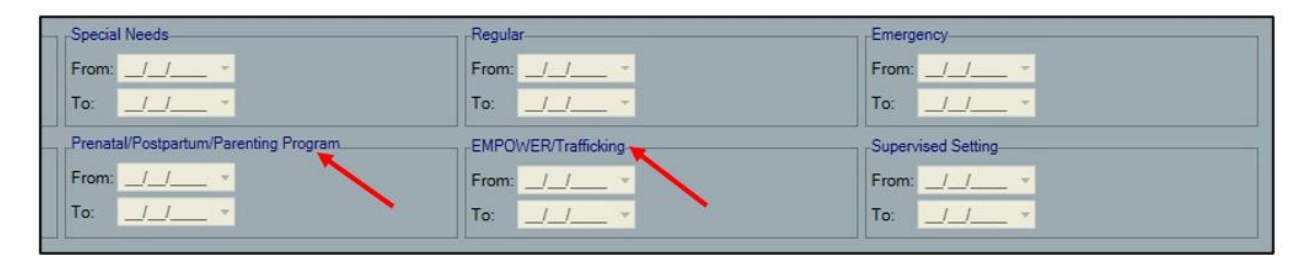

## FFPSA – Correct L310 Unload Processing

A minor adjustment is being made to the logic that sends the Q030 – QRTP Assessment and L310 – Court Review codes to BICS. This change does not impact the Activities codes.

## CONNECTIONS Fixes:

The following are fixes to reported issues which will be implemented with Build 1:

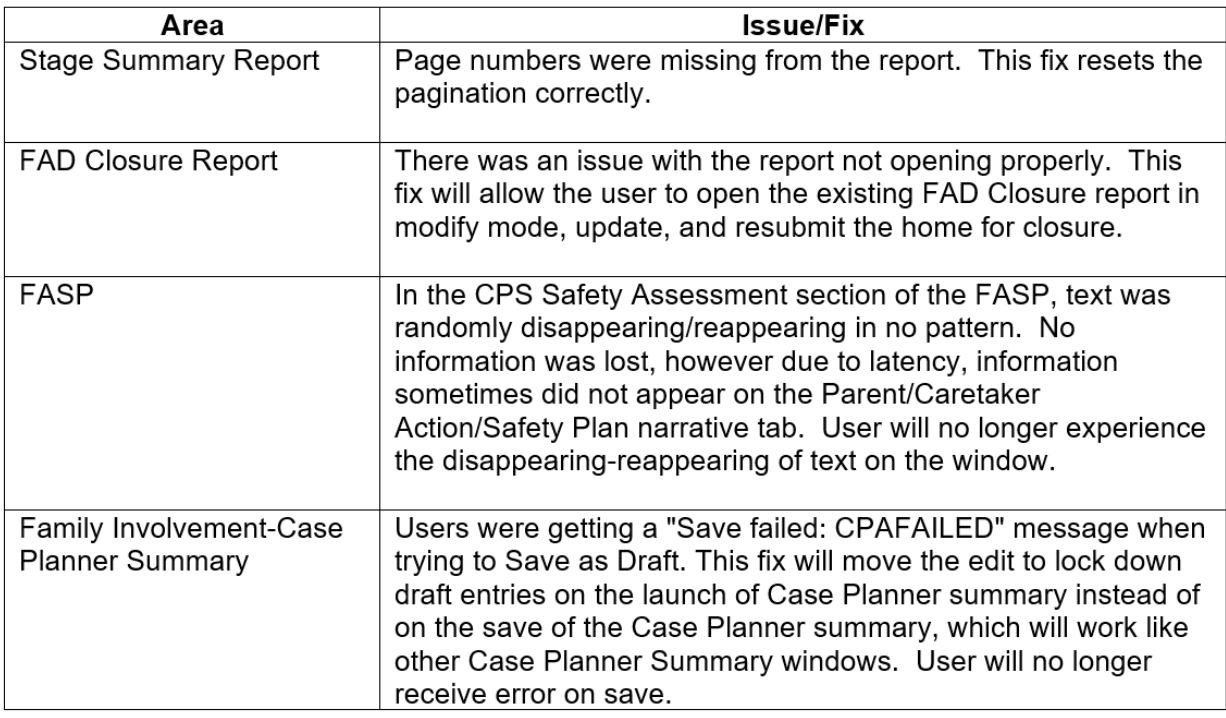

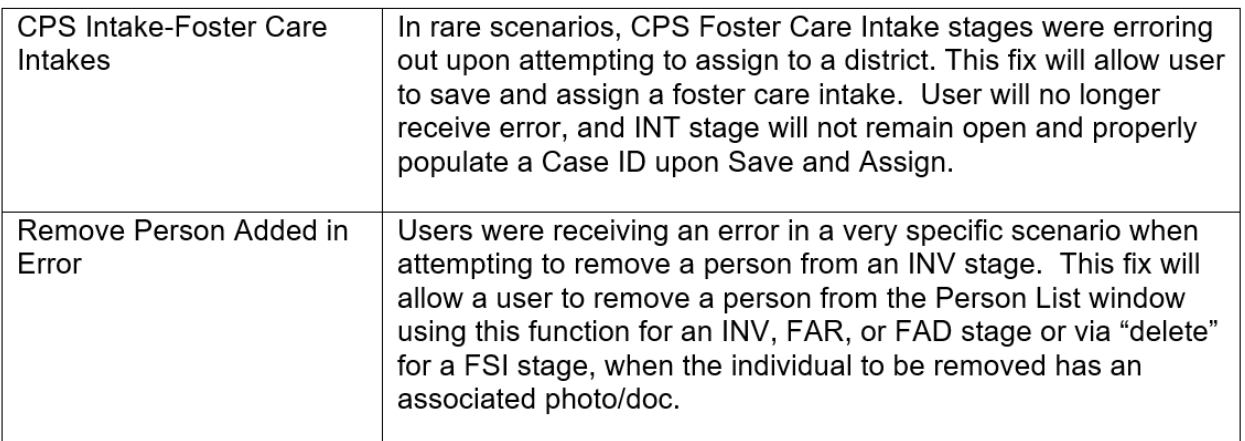

# The Connections Team is here to help!

### *Questions, Comments or Suggestions*

• Email Us: Connectionsi@ocfs.ny.gov

#### *Resources*

- As always, **CONNECTIONS Implementation Staff** will be available to offer on-site support as necessary. A Contact list of each district and agency's assigned implementation specialist can be found on the CONNECTIONS Intranet and Internet pages.
- **ITS Service Desk—844-891-1786** *or* **fixit@its.ny.gov**

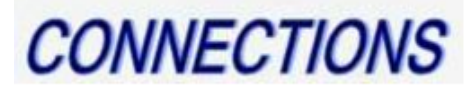

Intranet: http://ocfs.state.nyenet/connect/<br>Internet: http://ocfs.ny.gov/connect